## **Outlook-Profil neu einrichten (für Exchange-Konten)**

Bei Problemen mit dem bestehenden Outlook-Nutzerprofil hilft es häufig, ein neues Profil anzulegen.

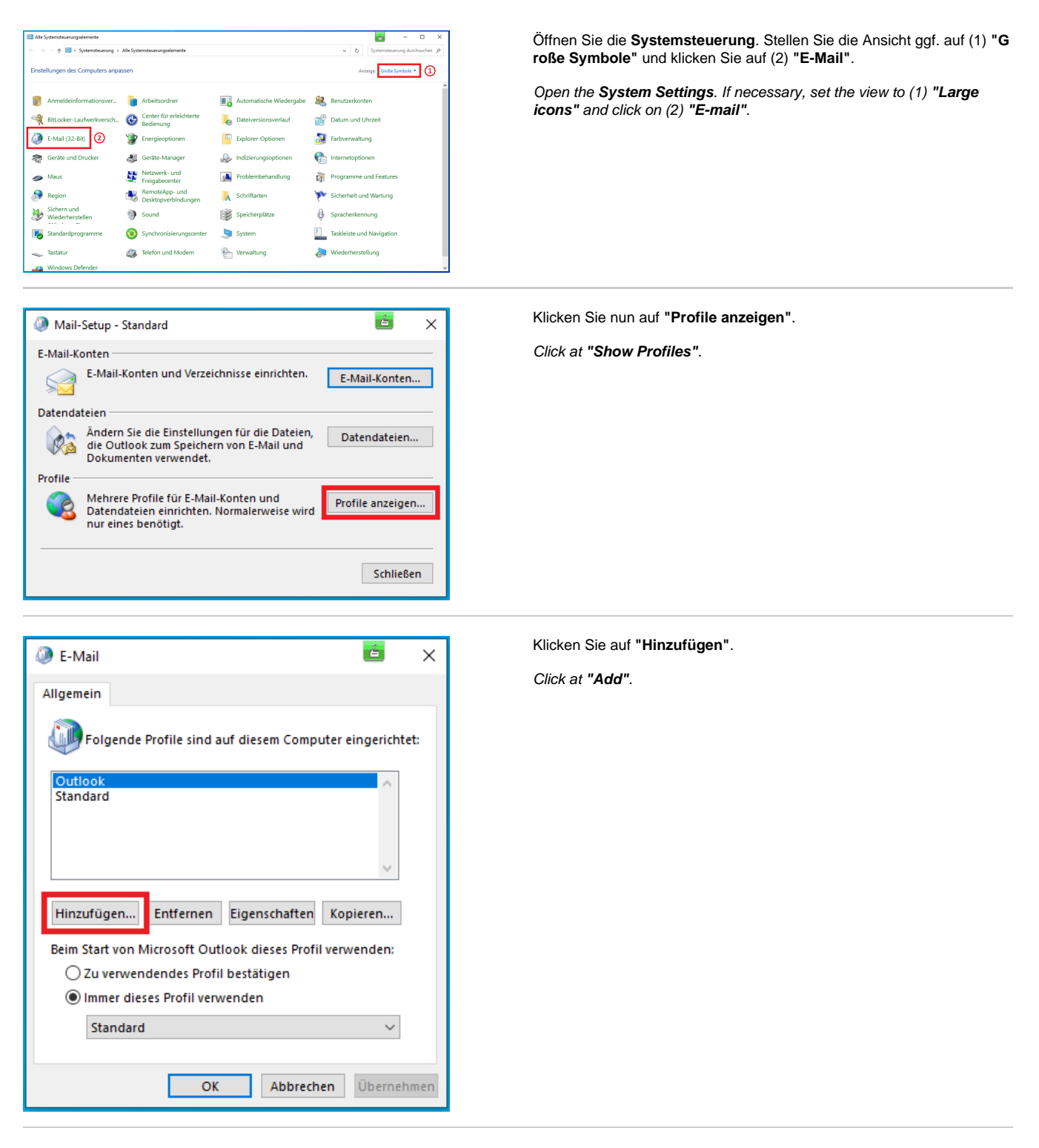

Geben Sie einen **Profilnamen** ein und klicken Sie dann auf **"OK"**.

Enter a **Profile name** and click at **"OK"**.

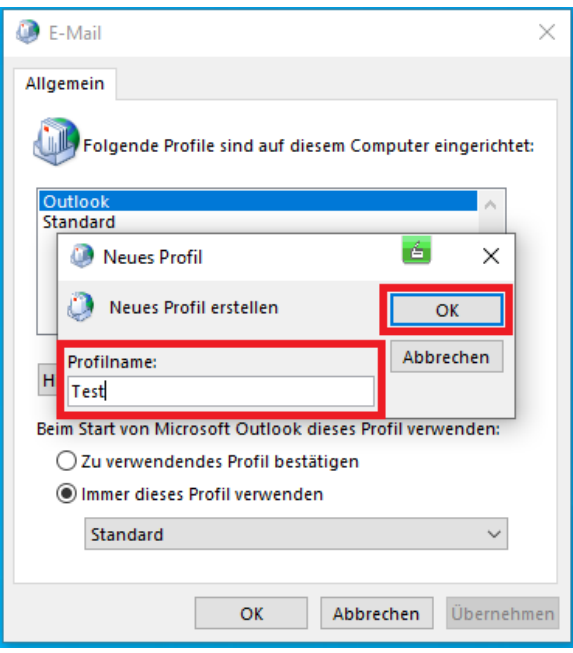

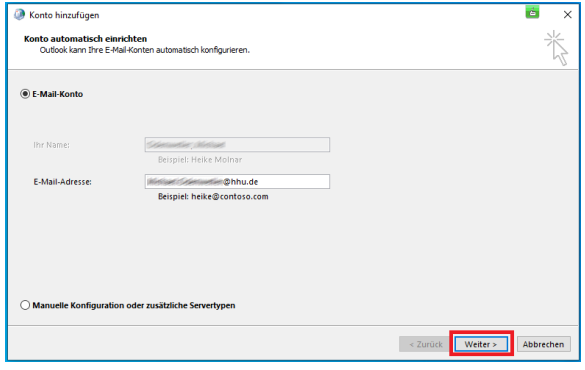

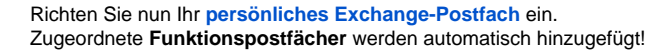

Set up your **[personal Exchange mail account](https://wiki.hhu.de/display/HHU/Outlook+21+unter+Windows+-+Einrichtung+des+Uni-Exchange-Accounts)**. Assigned **functional mail accounts** will be added automatically.

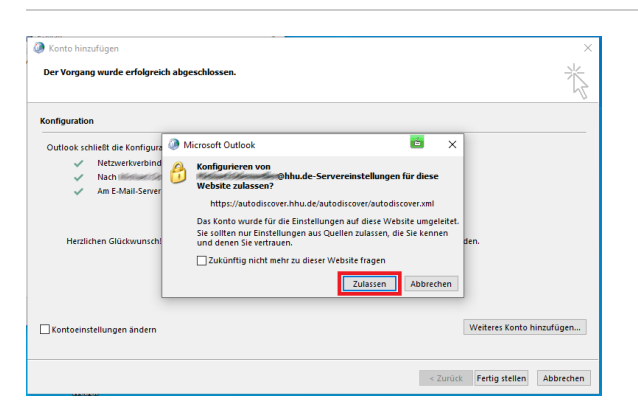

Erlauben Sie die Konfiguration mit einem Klick auf **"Zulassen"**.

Allow the configuration by clicking on **"Allow"**.

Beenden Sie die Konfiguration mit einem Klick auf **"Fertig stellen"**.

Finish the configuration by clicking on **"Finish"**.

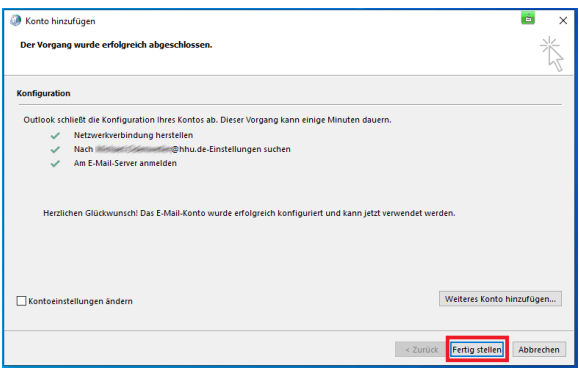

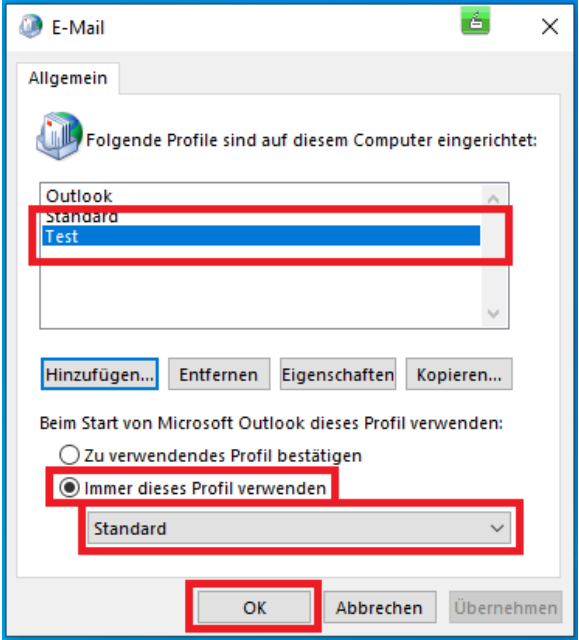

Sie müssen nun abschließend noch das neue Profil als Standard festlegen: Markieren Sie das neue Profil, markieren Sie die Option **"Imm er dieses Profil verwenden"** und setzen Sie im Dropdown-Menü **"Stan dard"** fest. Klicken Sie zum Abschluss auf **"OK"**.

Finally, you must now set the new profile as the default: Select the new profile, check the **"Always use this profile"** option and set **"Default"** in the drop-down menu. Finally, click on **"OK"**.